# NHSN VAE calculator 日本語版 操作マニュアル

一般社団法人 日本環境感染学会 JHAIS委員会作成 Ver.1.0 2016年9月30日

## 下記のURLにアクセスしてください http://www.cdc.gov/nhsn/vae‐calculator/index.html

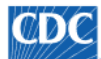

Centers for Disease Control and Prevention CDC 24/7: Savina Lives, Protectina People™

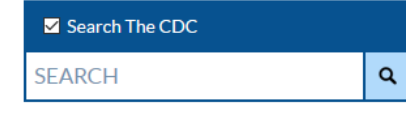

CDC A-Z INDEX Y

#### National Healthcare Safety Network (NHSN) CDC > NHSN > Materials for Enrolled Facilities **NHSN NHSN Login** Ventilator-Associated Event Calculator (Version 4.0) 4 **About NHSN** f **Enroll Here** ÷ Welcome to Version 4.0 of the VAE Calculator. Version 4.0 operates based upon the currently posted VAE protocol. The Calculator is a web-based tool that **Materials for Enrolled** is designed to help you learn how the VAE surveillance definition algorithm works and assist you in making VAE determinations. Please note that the VAE **Facilities** of mechanical ventilation, which you can change as you see fit). The VAE このページが開いたらこのリンクをクリックAmbulato rt any data that you enter or any VAE determinations to the NHSN. You will or suggestions about the Calculator, please feel free to send them to the **Acute Car** Hospitals/Facilities NHSN mailbox, nhsne **ZOV** Long-term Acute Care ÷ Ventilator-Associated Event (VAE) Calculator v4.0 (must have javascript enabled) **Hospitals/Facilities** 10 **e-Learning** ÷ Long-term Care Facilities **Outpatient Dialysis Facilities**  $\ddot{}$ Training / Demo **Newsletters / Members E-mail Updates State-based HAI Prevention Meeting Updates Activities Inpatient Rehabilitation** ÷ Facilities **Inpatient Psychiatric** ÷

## この画面が開きます

VAEのプロトコルやトレーニング ツールなど、VAEに関するさまざ

まな資料が掲示されています。

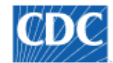

 $\mathcal C$  Centers for Disease Control and Prevention<br>CDC 24/7: Saving Lives, Protecting People™

### **National Healthcare Safety Network (NHSN)**

CDC > NHSN > Materials for Enrolled Facilities

#### NHSN Ventilator-Associated Event (VAE) Calculator Ver. 4.0

Welcome to the Ventilator-Associated Event Calculator. Version 4.0 operates based upon the currently posted VAE protocol. It is strongly encouraged that you read and study the VAE protocol.

- The calculator recognizes PEEP values  $\leq$  5 and corrects entries according to the VAE protocol prior to making a VAC determination.
- For periods of time where a patient is on APRV or a related type of mechanical ventilation for a full calendar day, a daily minimum PEEP value should not be entered into the calculator (i.e., do not enter zero)
- . The calculator finds multiple VAEs per patient as long as they conform to the 14 day rule.

To get started, enter a date below that corresponds to the first day the patient was placed on mechanical ventilation during the mechanical ventilation episode of interest. You may type in a date or use the popup calendar when it appears. You may only enter dates within the past year. If the patient has been on mechanical ventilation for more than one year during the current mechnaical ventilation episode, choose a start date that is more recent but is at least 7 days before the period of interest, more...

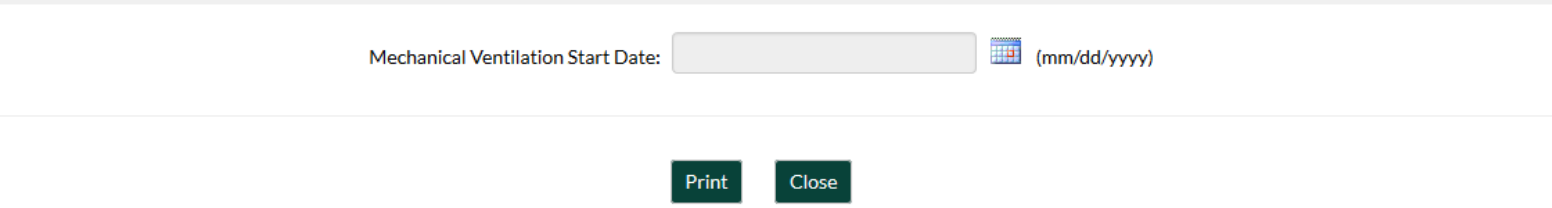

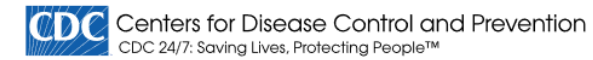

### National Healthcare Safety Network (NHSN)

CDC > NHSN > Materials for Enrolled Facilities

#### NHSN Ventilator-Associated Event (VAE) Calculator Ver. 4.0

Welcome to the Ventilator-Associated Event Calculator. Version 4.0 operates based upon the currently posted VAE protocol. It is strongly encouraged that you read and study the VAE protocol.

- The calculator recognizes PEEP values < 5 and corrects entries according to the VAE protocol prior to making a VAC determination.
- . For periods of time where a patient is on APRV or a related type of mechanical ventilation for a full calendar day, a daily minimum PEEP value should not be entered into the calculator (i.e., do not enter zero)
- . The calculator finds multiple VAEs per patient as long as they conform to the 14 day rule.

To get started, enter a date below that corresponds to the first day the patient was placed on mechanical ventilation during the mechanical ventilation episode of interest. You may type in a date or use the popup calendar when it appears. You may only enter dates within the past year. If the patient has been on mechanical ventilation for more than one year during the current mechnaical ventilation episode, choose a start date that is more recent but is at least 7 days before the meried of int

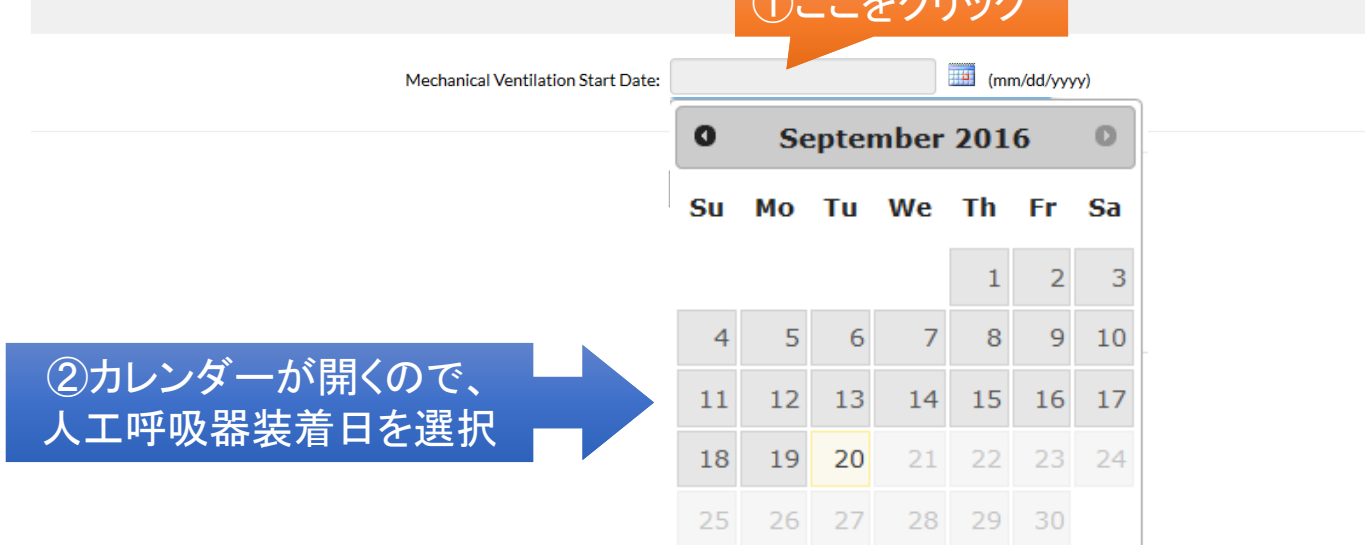

### National Healthcare Safety Network (NHSN)

CDC > NHSN > Materials for Enrolled Facilities

#### NHSN Ventilator-Associated Event (VAE) Calculator Ver. 4.0

Now enter PEEP and/or FiO<sub>2</sub> values and when done, click the "Calculate VAC" button. You do not need to enter data for every day. Concentrate on the dates where you believe a Ventilator-Associated Event may be likely. If your values meet the Ventilator-Associated Condition (VAC) definition, the event day will be identified and the VAE Window will be defined.

### 画面が切り替わり、人 工呼吸器装着日を起 点日とする強制換気日 (MV Day)リストが表示 されます。

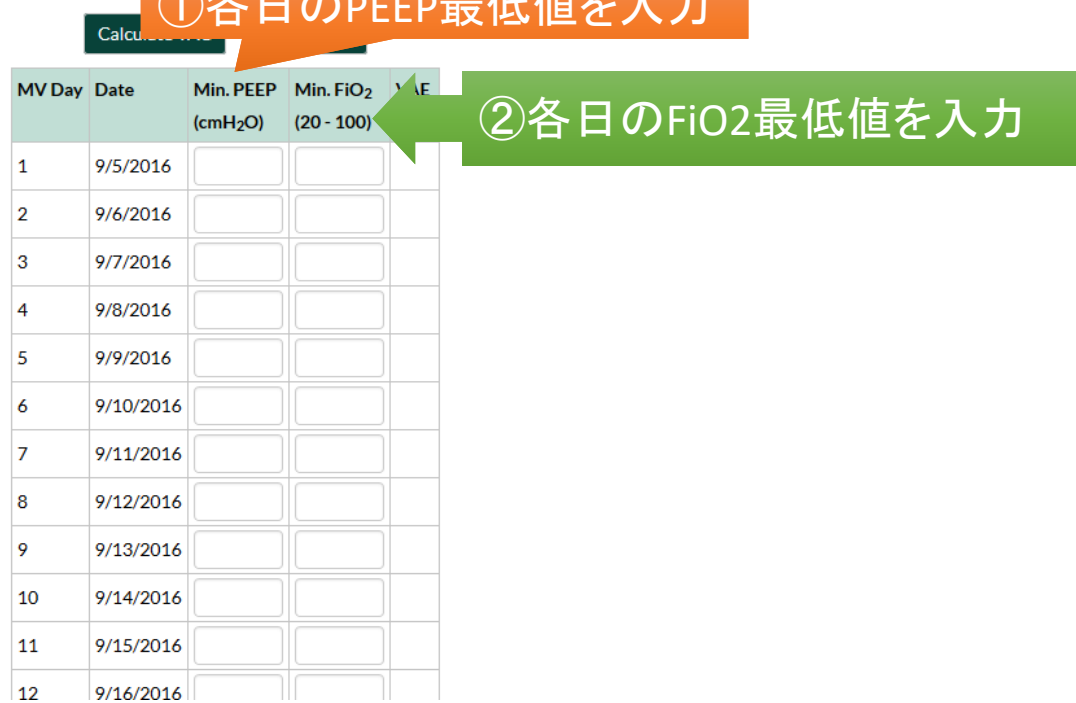

 $AX T A = H H H + I$ 

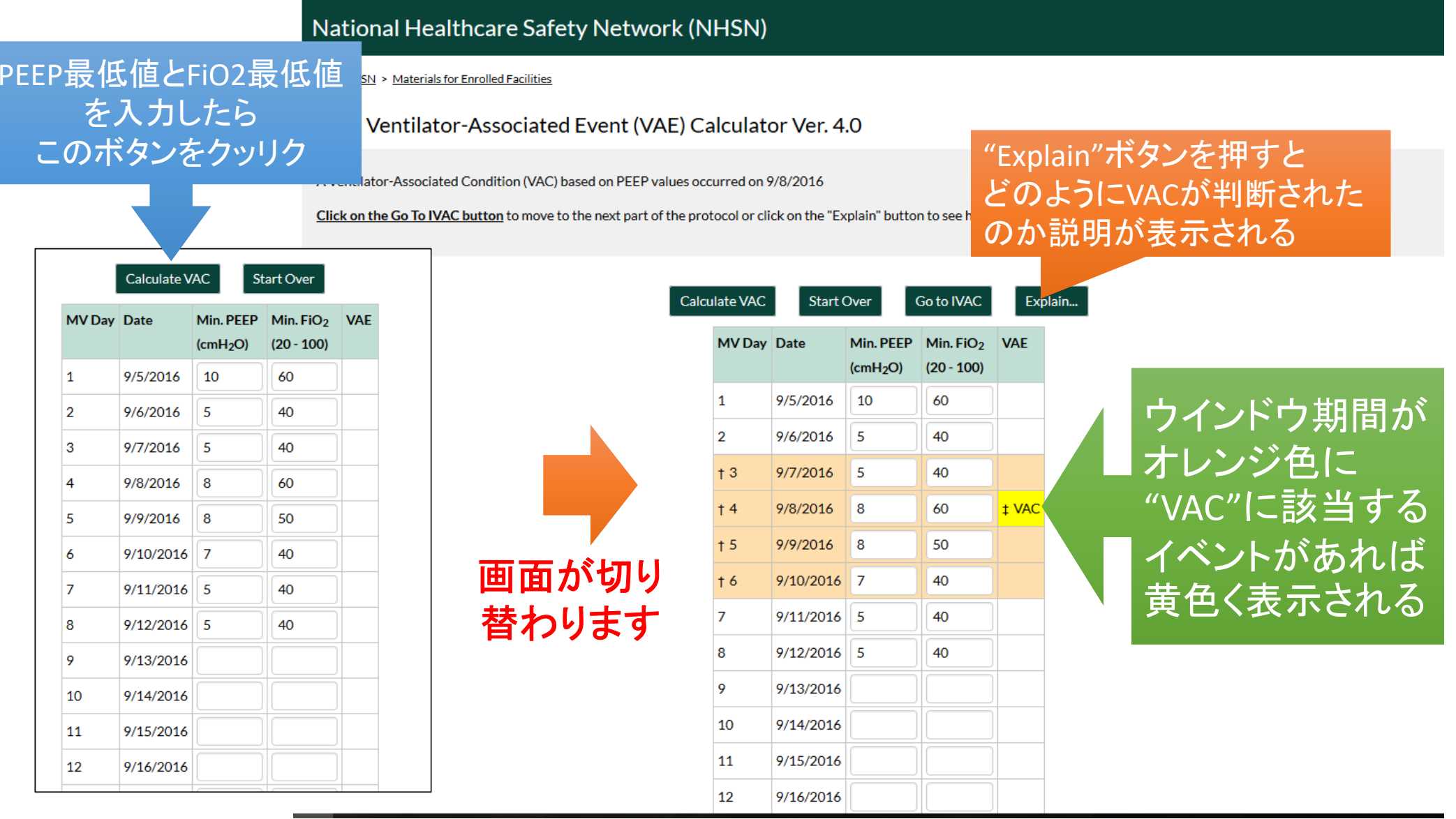

### さらにIVACの判定に進む場合は このボタンをクッリク

#### Ventilator-Associated Event (VAE) Calculator Ver. 4.0

hat a VAC determination has been made, enter ves (check) or no (leave box unchecked) if the patient has had a temperature > 38° C or < 36° C or a WBC ≥ 12,000 cells/mm<sup>3</sup> or ≤ 4,000 nm<sup>3</sup> within the VAE Window Period. Choose a drug from the drop down list and check all the corresponding days shown on the screen that the agent was administered. If more than one drug was given over the course of treatment, click on the "Add..." button in the drug column header and do the same. Once all data have been entered, click the "Calculate IVAC" button.

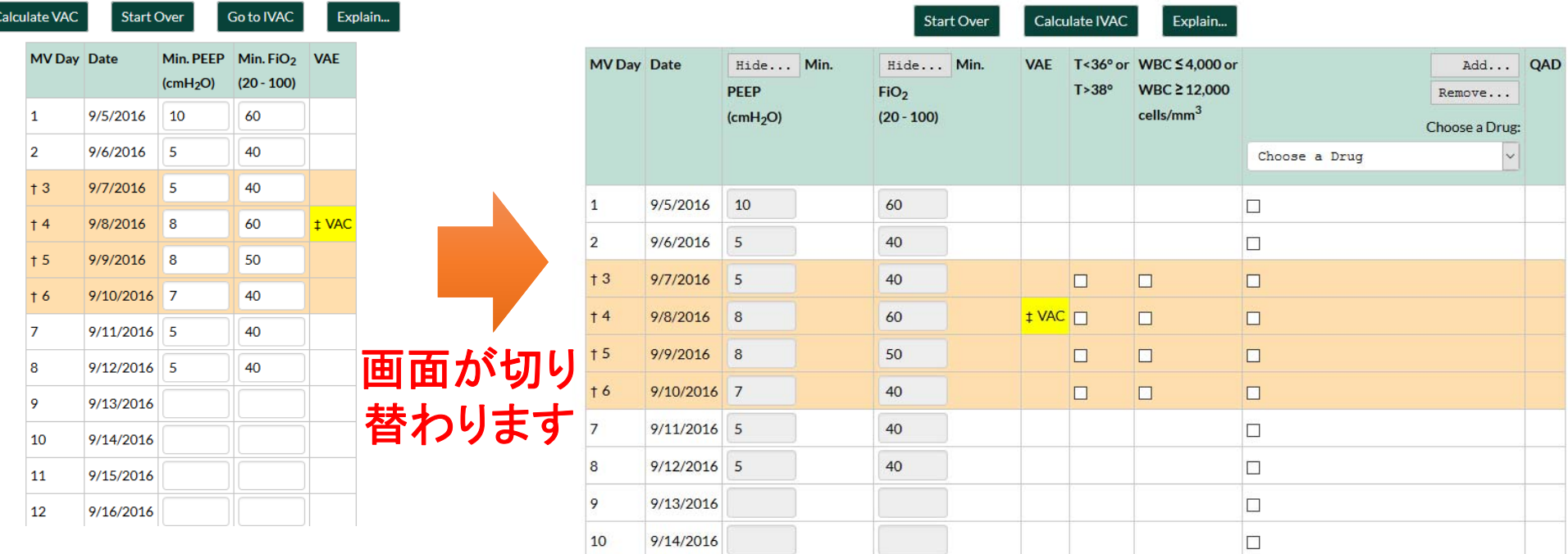

Legend: +-VAE Window +-VAE Date \\times - Qualifying Antimicrobial Day (QAD)

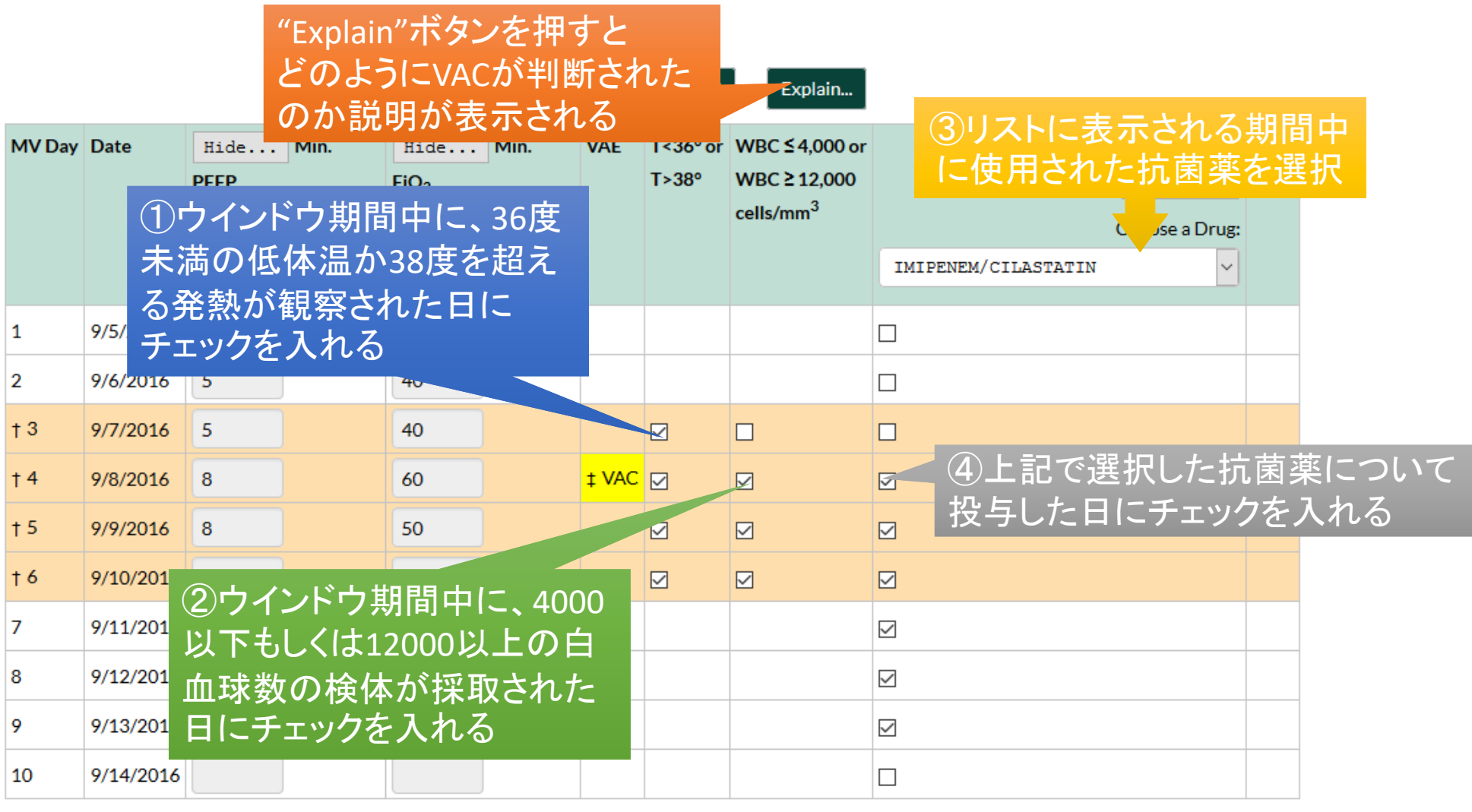

Legend: † - VAE Window <mark>‡ - VAE Date |</mark> ¶ - Qualifying Antimicrobial Day (QAD)

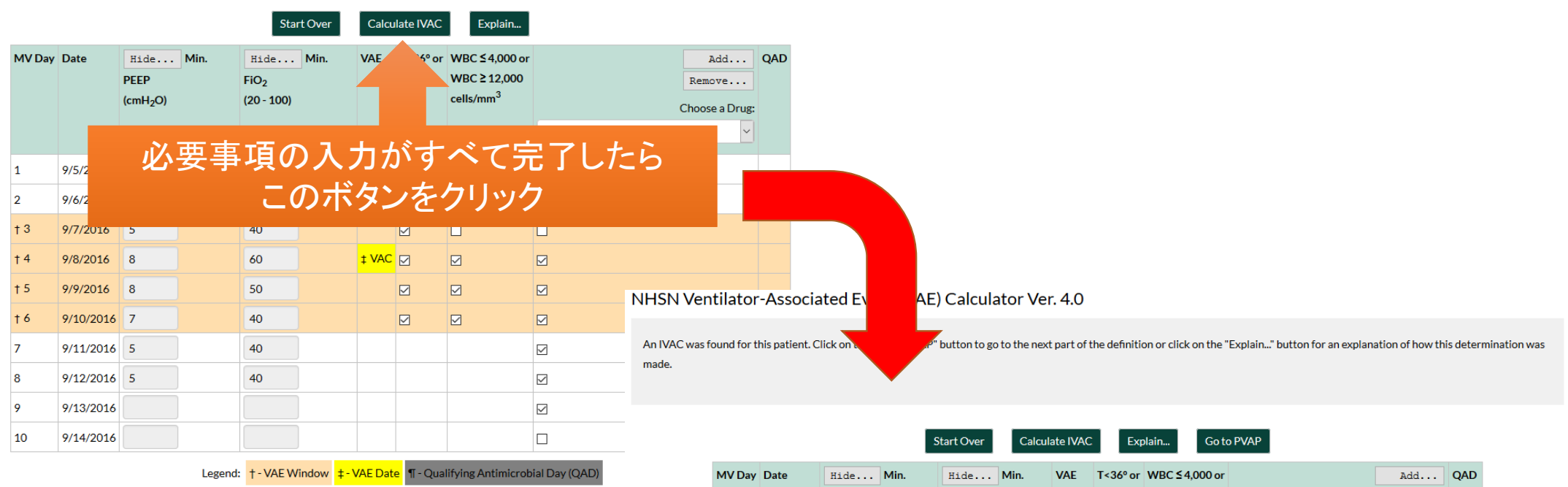

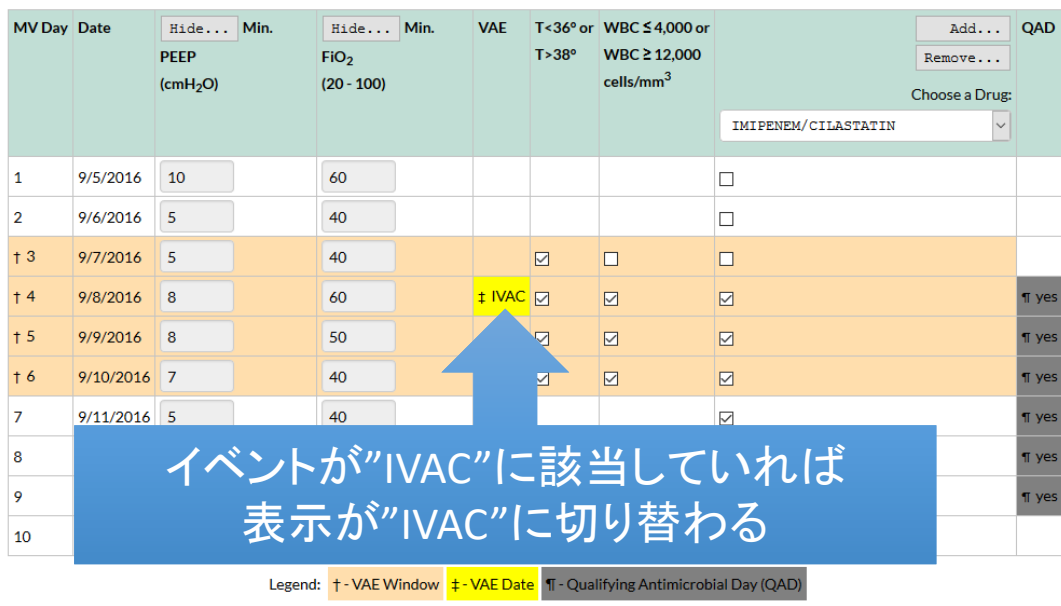

#### NHSN Ventilator-Associated Event (V

An IVAC was found for this patient. Click on the "Go To PV made.

## さらに"PVAP"の診断に進む場合は このボタンをクッリク

Calculate IVAC Start Over

Go to PVAP Explain...

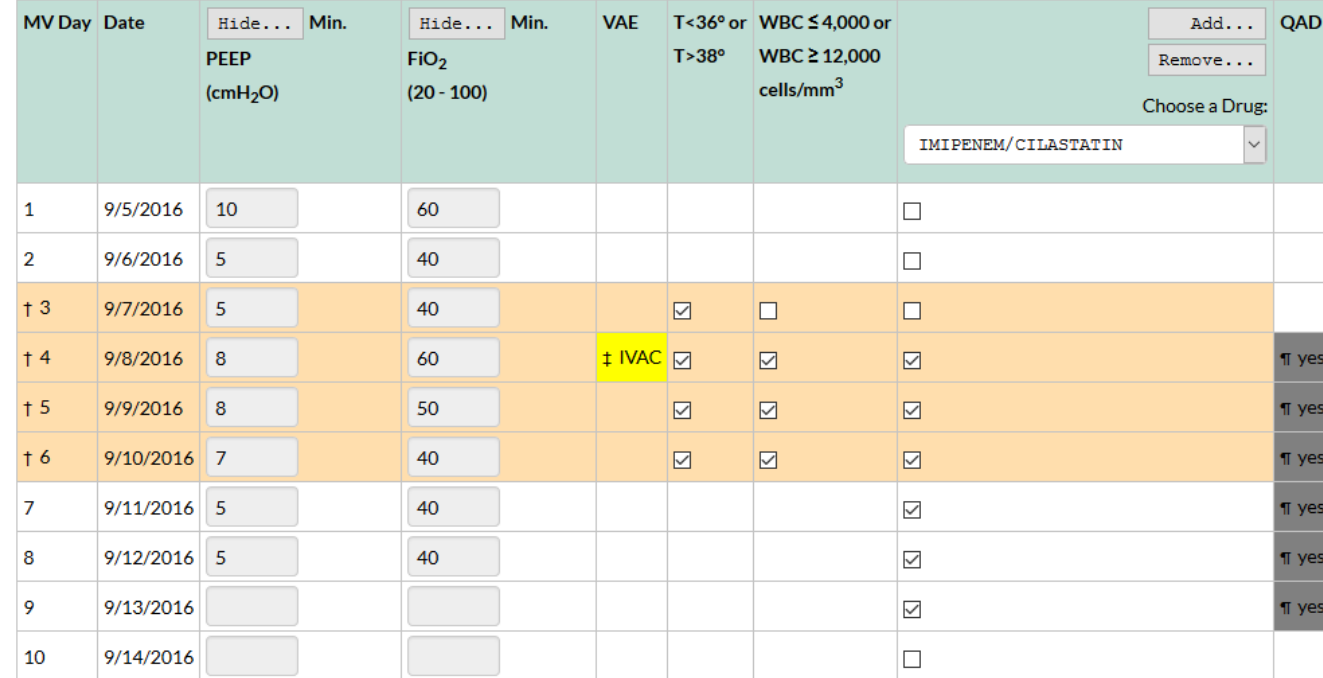

Legend: † - VAE Window |  $\frac{1}{4}$  - VAE Date | ¶ - Qualifying Antimicrobial Day (QAD)

### 以下のようなウインドウが開くので、該当する定義にチェックを入れて下部の"Calculate PVAP"ボタンをクリック

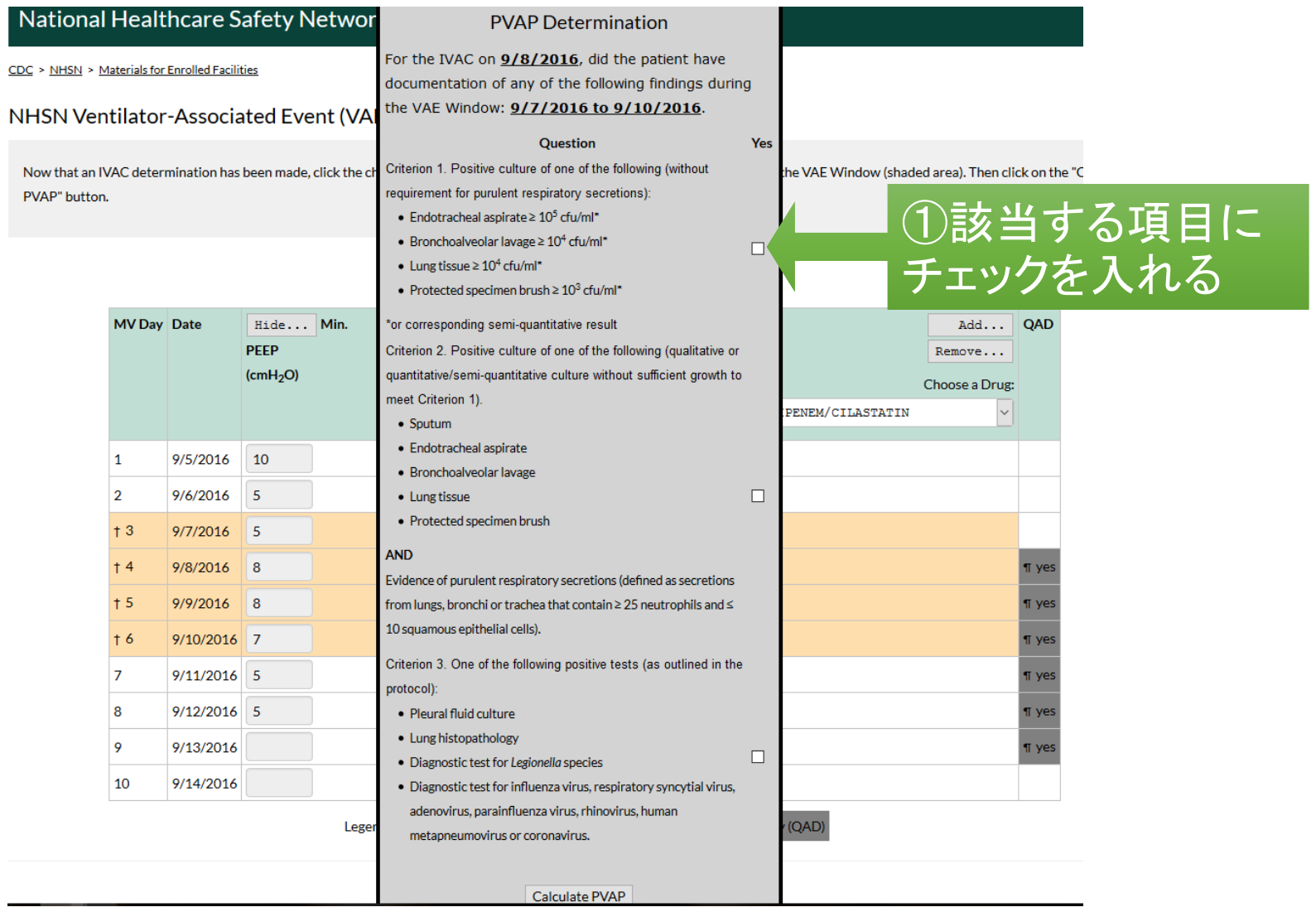

### 以下のようなウインドウが開くので、該当する定義にチェックを入れて下部の"Calculate PVAP"ボタンをクリック

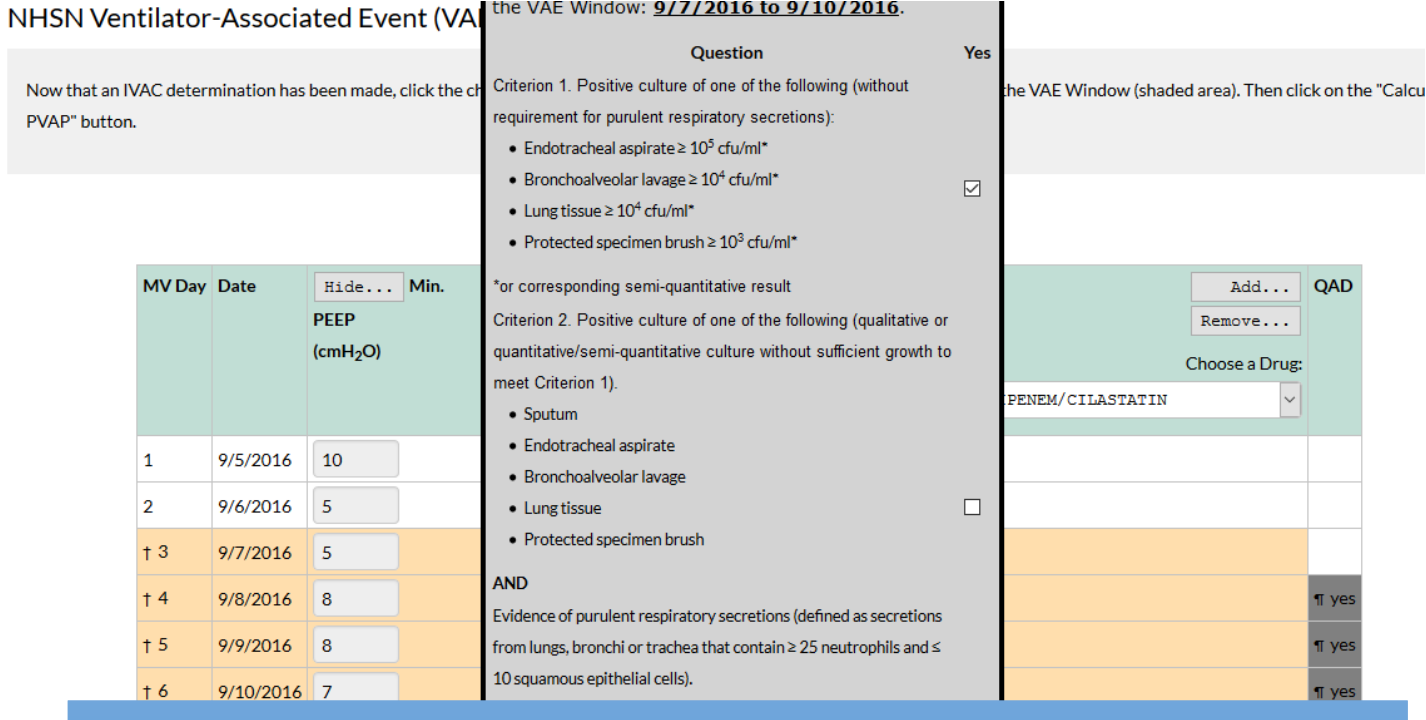

### 上記の定義を確認し、該当箇所にチェックを入れたら このボタンをクッリク

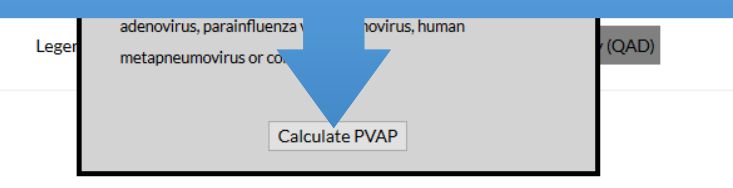

### NHSN Ventilator-Associated Event (VAE) Calculator Ver. 4.0

The event on 9/8/2016 conforms to a Possible Ventilator-Associated Pneumonia (PVAP) definition. For a discussion of why, click on the Explain button.

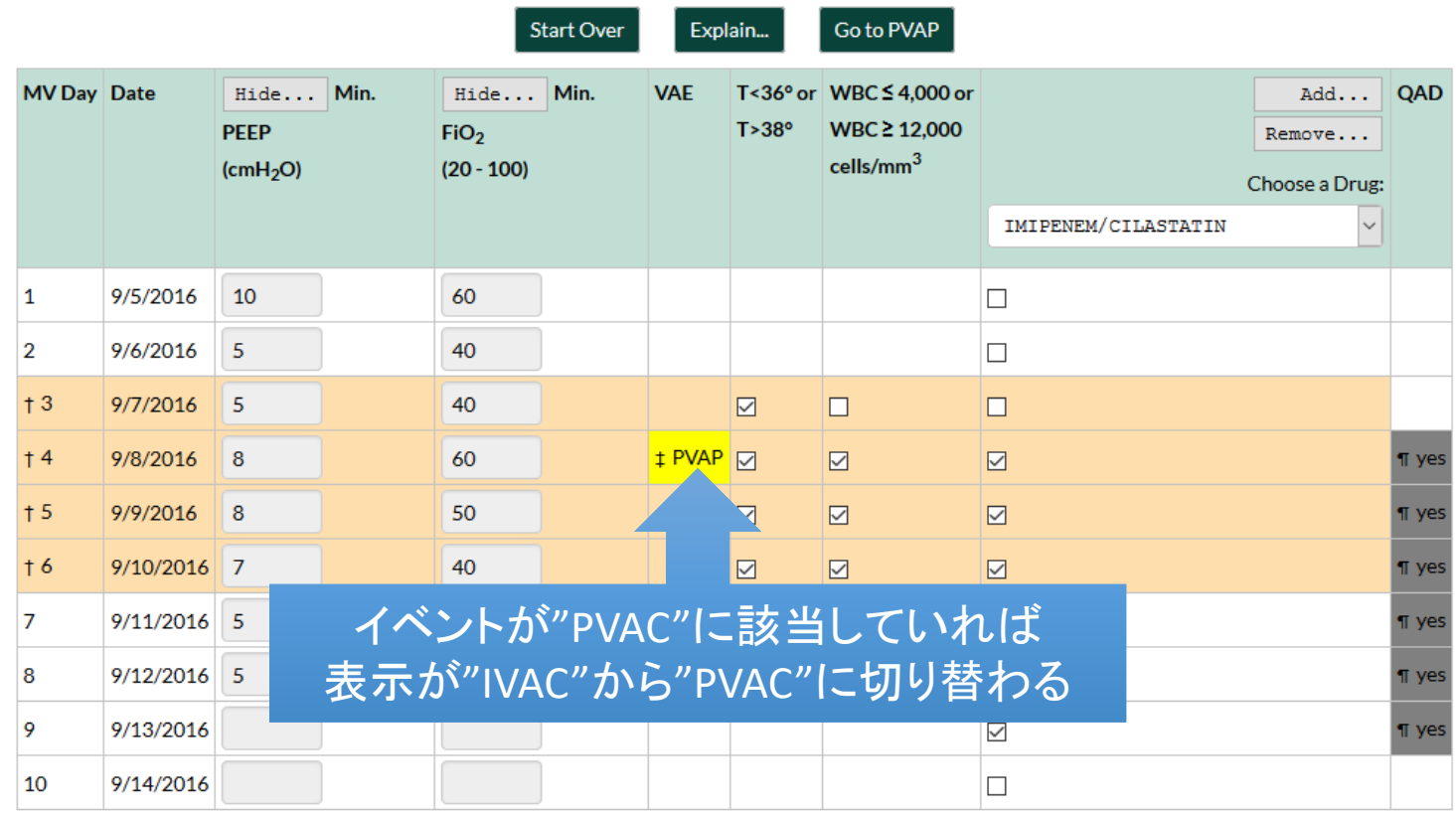

Legend: + - VAE Window + - VAE Date | 17 - Qualifying Antimicrobial Day (QAD)

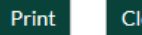

Close